# <u> ※ VICON</u> **Release Notes**

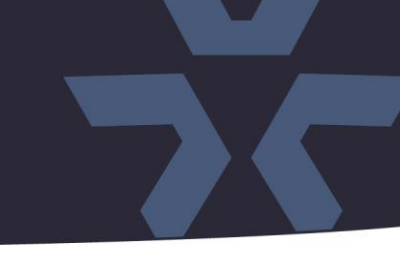

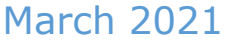

# **New X4 Firmware for Cameras: V-CELL-HD-B, V933EZ-312MIR, V923B-W39MIR-A, V923D-W39MIR-A, V932D-IR, V972D-N312IR and VLR-ENC-**1

# **General Description**

Vicon has released firmware for production for the cameras listed below. The accompanying SmartManager discovery tool has not been updated for this release. It is currently at version v2.3.3.15.

These cameras and firmware versions have been tested and validated with Vicon's Valerus VMS and with ViconNet V8.x.

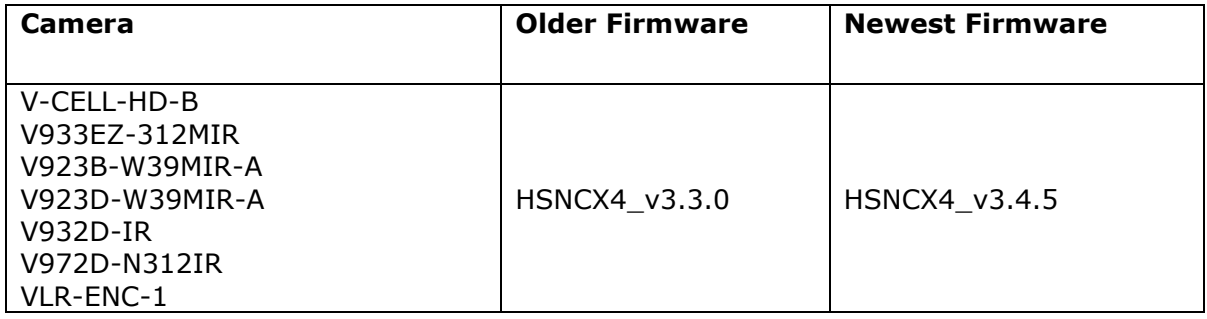

### Vicon Production

The latest firmware and discovery tool are available on Vicon's website. A link is provided in the installation section of this document. Manufacturing will switch over to the new firmware for new camera production and update all existing inventory.

This is not a mandatory update. However, updating is recommended for cameras intended to work with Vicon's Valerus VMS or other ONVIF-based VMS systems. For other applications, please review the release notes to help determine if the fixes included are relevant to your environment.

Please review the upgrade instructions described at the end of this document.

Note: If the current firmware is older than HSNCX4  $v1.9.99$ , an intermediate firmware update to version HSNCX4\_v1.9.99 is needed.

# ☆ VICON **Release Notes**

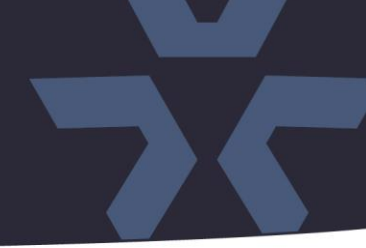

### **Corrected Issues**

#### VLR-ENC-1

The default setting of Museum Search in the VLR-ENC-1 single channel encoder has been changed to OFF, to save resources if Museum Search is not required.

#### Aspect ratio

Aspect ratio for some video configurations was corrected to 4:3 to avoid black bars in the image.

#### Live view in Chrome.

An issue was corrected where the live view would not show in Chrome when set to HTTPS.

### ONVIF.

Some corrections were made to make sure the camera passes ONVIF tests.

#### PHP version update

The firmware is now using version 7.4.12 of the PHP HTML scripting language*.*

### J-Query

The firmware is now using version 3.5.1 of the J-Query JavaScript library.

# **X VICON Release Notes**

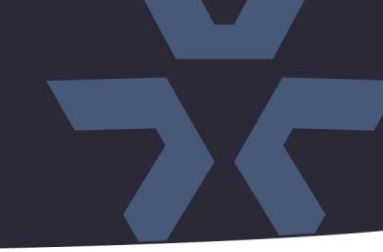

## **Installing the Updated Firmware**

The latest firmware is available on Vicon's website from the Software Downloads tab. A link is provided below. <http://www.vicon-security.com/software-downloads-library/vicon-camera-software/>

Note: If the current firmware is older than HSNCX4\_v1.9.99, an intermediate firmware update to version HSNCX4\_v1.9.99 is needed.

Download the firmware to your PC. Go to the camera's Maintenance screen:

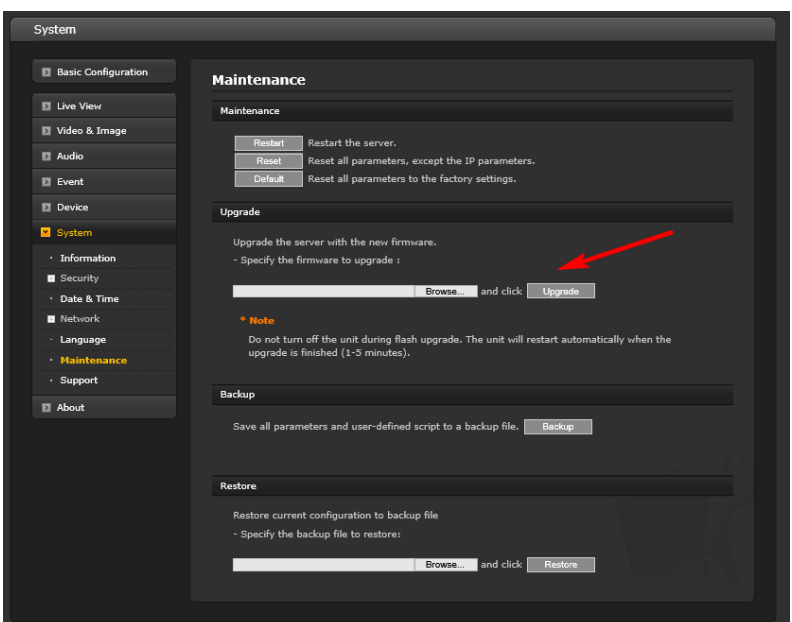

Open the Upgrade section and use the Browse button to locate the firmware on your PC. Press the upgrade button. During the upgrade process, do not turn off power to the camera. Wait at least 5 minutes and access the camera again.

Once complete, the firmware version can be checked from the Basic Configuration screen:

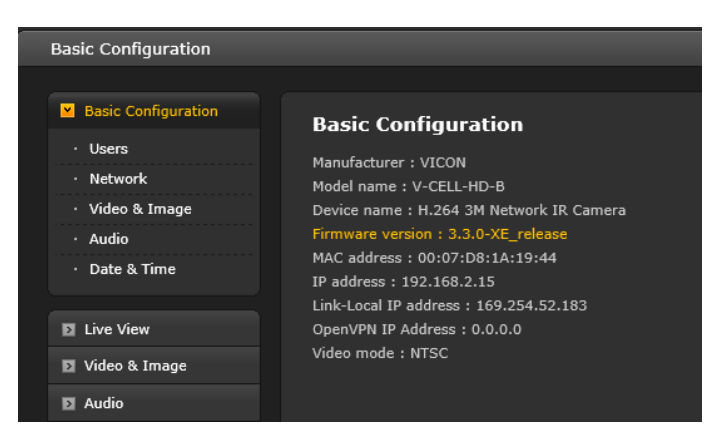